大牟田市立病院地域医療連携システム(通称:ありあけネット)(H24年10月22日~)の概要

患者の同意のうえ、当院が保有する電子カルテ情報を連携医療機関へ参照可能とする。

## 利用までの流れ

①参照を希望される医療機関は、当院へ利用申請を行う(随時)10日~ 2週間必要 ②利用者登録設定(ネットワーク接続アクセス権、ソフトウェア利用権限) ③紹介時に患者へ本システムの説明を行い、同意を得る ④同意を得た患者の連携医療機関へのカルテ参照設定

⑤連携医療機関での利用開始

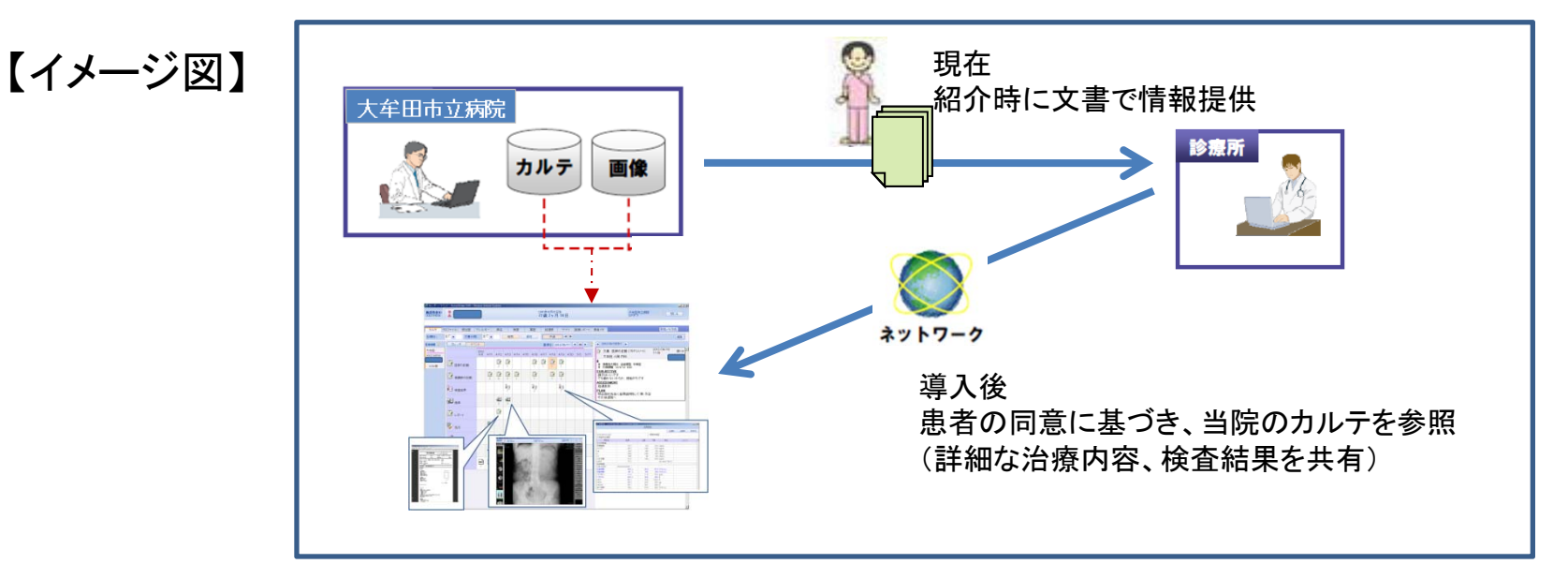

**COMMUNICATE** 

 $2 - 9 - 800$ 

 $\frac{1}{2}$ 

......

**PAC.00** 

# 操作概要 |カルテ参照画面

 $\Box$  $\Box$  $\times$ 

編集

版:01 上

 $\Box$ [m]  $\times$ ]

時形列

版:01

検査結果参照

日間じる

新規メモ作成

2012/06/21

金選択 金解除

2012/06/21

08:52

**Internet** 

**KAW** 

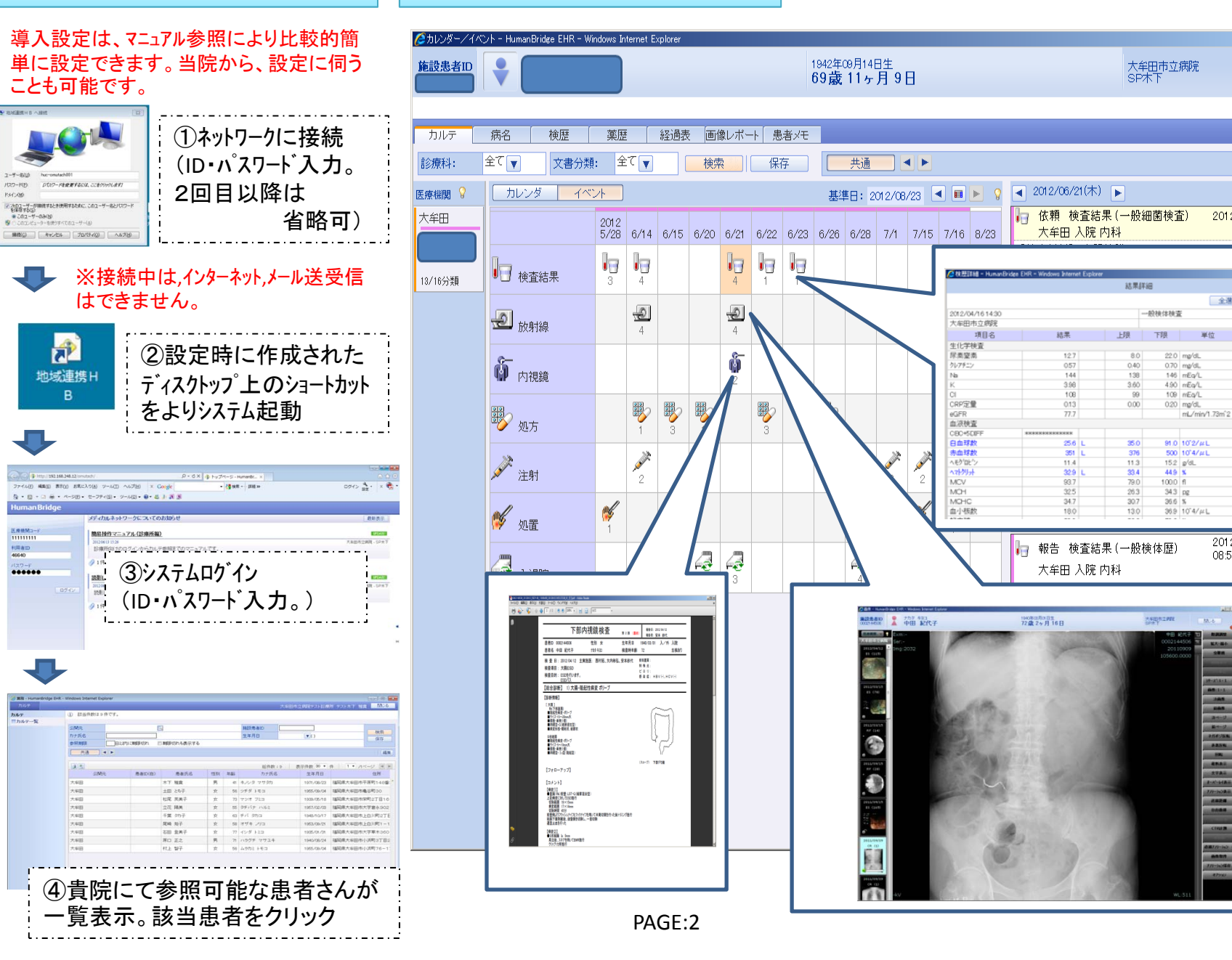

【セキュリティの確保について①】

システム接続構成概要

### 厚生労働省の「医療情報システムの安全管理に関するガイドライン第4.1版」に準拠した安心・安全のネットワークにて各医療機関を結びます。 許可された利用者が閲覧することにより当院に設置された「連携サーバ」が診療情報を抽出し、富士通データセンターで集約され表示されます。

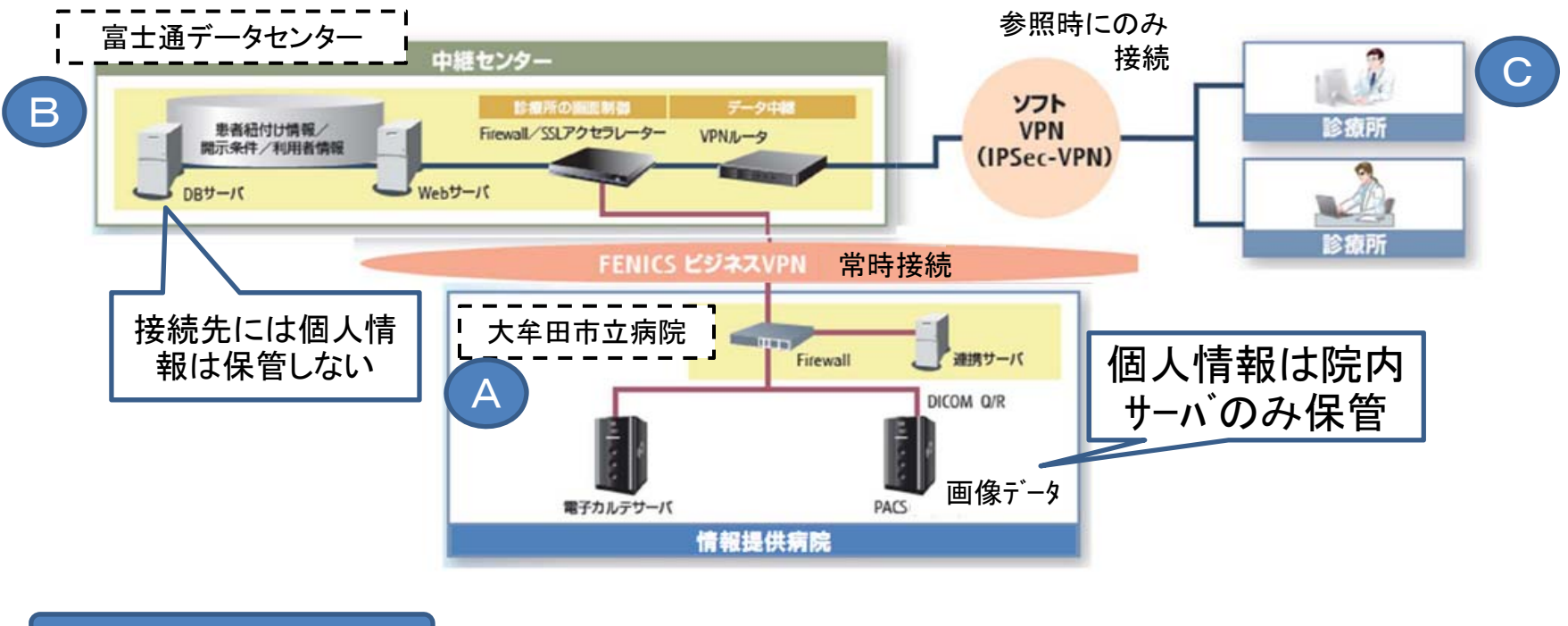

FENICS(フェニックス)とは

## 富士通が提供する企業向けネットワークサービス

「FENICS(フェニックス)」とは、「Fujitsu Enhanced Information and Communication Services」の略称であり、富士通が提供する企業向けネット ワークサービスの総称です。

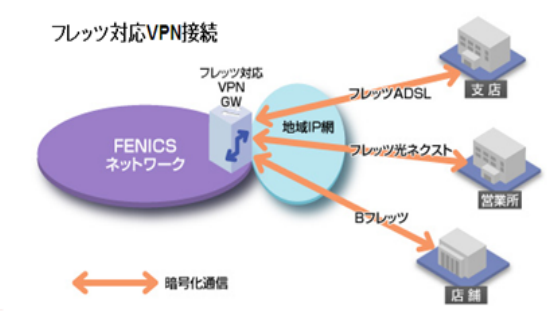

【セキュリティの確保について ②】

・接続は、セキュリティーが担保された、専用回線に準じ た接続を行う(接続時には、他のホームページなどの参 照は不可能)

・ID,パスワードは、個人専用とし、6か月ごとに強制的に 変更を要求する

・診療情報については、参照のみとし、参照終了後は、 参照側のパソコンに利用の痕跡を残さない

・当院のシステムと利用者のパソコンの中間に位置する データセンターは、個人情報は保存せず、接続するため の手順や、セキュリティーシステム、参照側のパソコンに 表示するソフトウェアなどを提供する

【利用の留意事項】

利用者規定をよくお読みください。規定を遵守して下さい。

参照できる主な内容

①各種検査結果(レポート)②放射線画像 ③処方歴

④基礎疾患 ⑤医師、看護師の記録など

※現在、眼科のカルテは参照できません(改善検討中)。

ご不明な点は、事務局までお問い合わせ下さい。 対応時間:平日8:30~17:00 電 話:0944-53-1061

> <事務局> 平成24年10月22日 大牟田市立病院 地域医療連携室